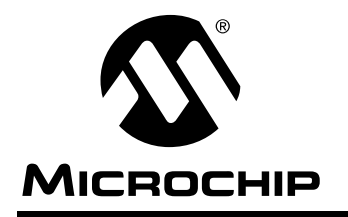

# **AN546**

### **Using the Analog-to-Digital (A/D) Converter**

Authors: Sumit Mitra, Stan D'Souza, and Russ Cooper Microchip Technology Inc.

#### **INTRODUCTION**

This application note is intended for PIC16C7X users with some degree of familiarity with analog system design. The various sections discuss the following topics:

- Commonly used A/D terminology
- How to configure and use the PIC16C71 A/D
- Various ways to generate external reference voltage (VREF)
- Configuring the RA3:RA0 pins

#### **COMMONLY USED A/D TERMINOLOGY**

#### **The Ideal Transfer Function**

In an A/D converter, an analog voltage is mapped into an N-bit digital value. This mapping function is defined as the transfer function. An ideal transfer is one in which there are no errors or non-linearity. It describes the "ideal" or intended behavior of the A/D. Figure 1 shows the ideal transfer function for the PIC16C7X A/D.

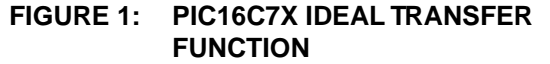

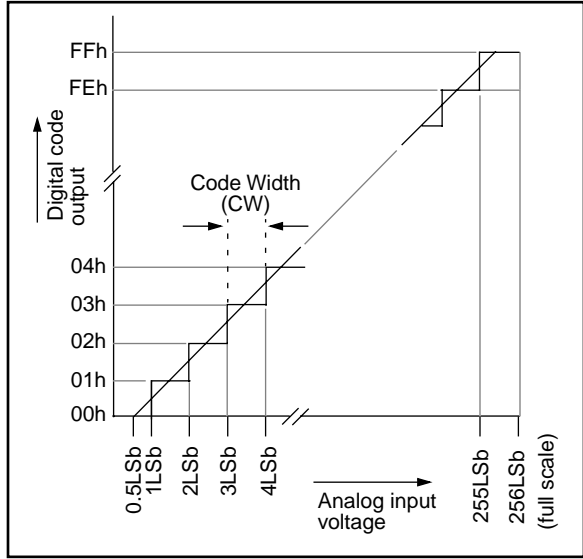

Note that the digital output value is 00h for the analog input voltage range of 0 to 1LSb. In some converters, the first transition point is at 0.5LSb and not at 1LSb as shown in Figure 2. Either way, by knowing the transfer function the user can appropriately interpret the data.

#### **Transition Point**

The analog input voltage at which the digital output switches from one code to the next is called the "Transition Point." The transition point is typically not a single threshold, but rather a small region of uncertainty ([Figure 3](#page-1-0)). The transition point is therefore defined as the statistical average of many conversions. Stated differently, it is the voltage input at which the uncertainty of the conversion is 50%.

#### **Code Width**

The distance (voltage differential) between two transition points is called the "Code Width." Ideally the Code Width should be 1LSb (Figure 1).

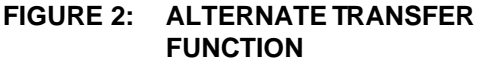

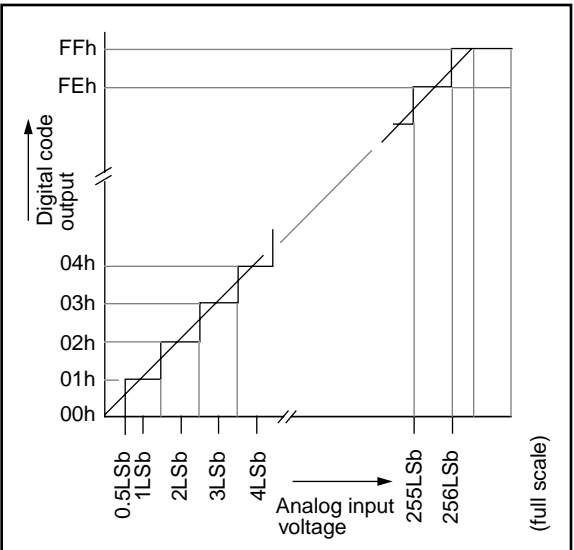

#### <span id="page-1-0"></span>**Center of Code Width**

The midpoint between two transition points is called the "Center of Code Width" (Figure 3).

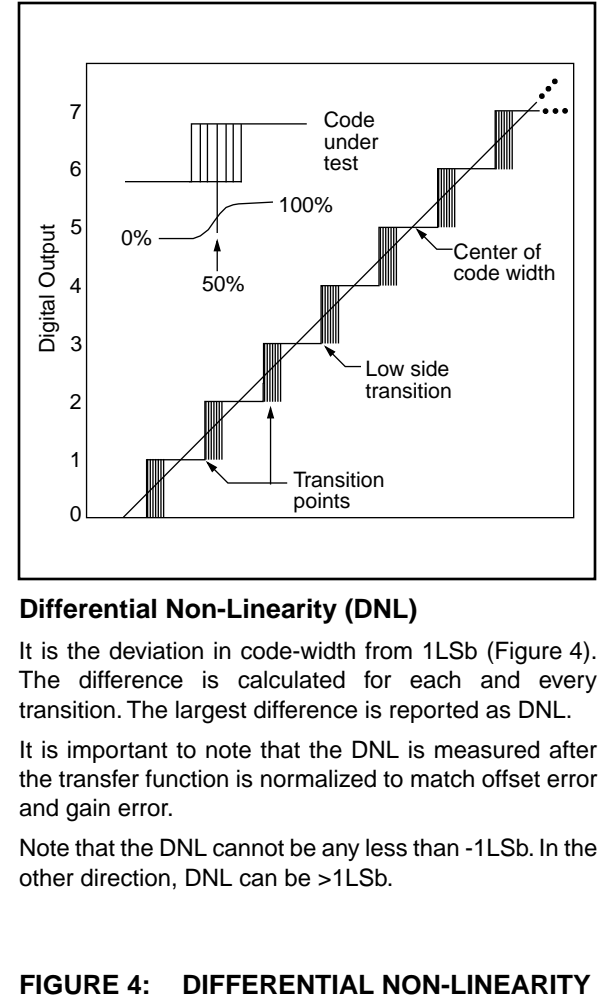

#### **FIGURE 3: TRANSITION POINTS**

#### **Differential Non-Linearity (DNL)**

It is the deviation in code-width from 1LSb (Figure 4). The difference is calculated for each and every transition. The largest difference is reported as DNL.

It is important to note that the DNL is measured after the transfer function is normalized to match offset error and gain error.

Note that the DNL cannot be any less than -1LSb. In the other direction, DNL can be >1LSb.

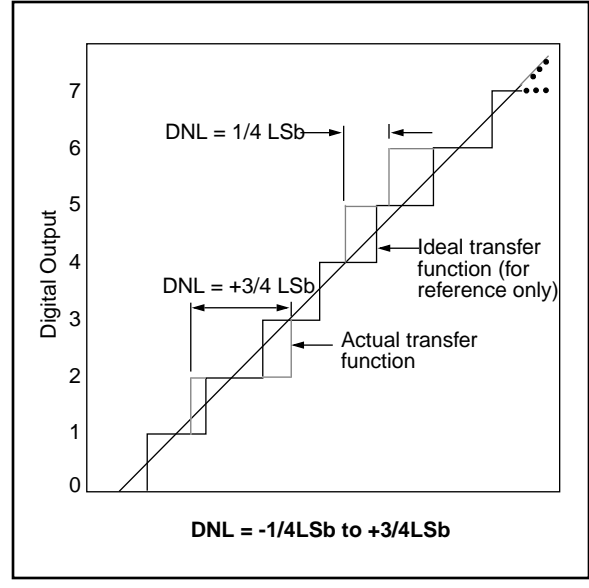

#### **Absolute Error**

The maximum deviation between any transition point from the corresponding ideal transfer function is defined as the absolute error.This is how it is measured and reported in the PIC16C7X (Figure 5). The notable difference between absolute error and integral non-linearity (INL) is that the measured data is not normalized for full scale and offset errors in absolute error.

Absolute Error is probably the first parameter the user will review to evaluate an A/D. Sometimes absolute error is reported as the sum of offset, full-scale and integral non-linearity errors.

#### **Total Unadjusted Error**

Total Unadjusted Error is the same as absolute error. Again, sometimes it is reported as the sum of offset, full-scale and integral non-linearity errors.

#### **No Missing Code**

No missing code implies that as the analog input voltage is gradually increased from zero to full scale (or vice versa), all digital codes are produced. Stated otherwise, changing analog input voltage from one quantum of the analog range to the next adjacent range will not produce a change in the digital output by more than one code count.

#### **Monotonic**

Monotonicity guarantees that an increase (or decrease) in the analog input value will result in an equal or greater digital code (or less). Monotonicity does not guarantee that there are no missing codes. However, it is an important criterion for feedback control systems. Non-monotonicity may cause oscillations in such systems.

The first derivative of a monotonic function always has the same sign.

#### **FIGURE 5: ABSOLUTE ERROR**

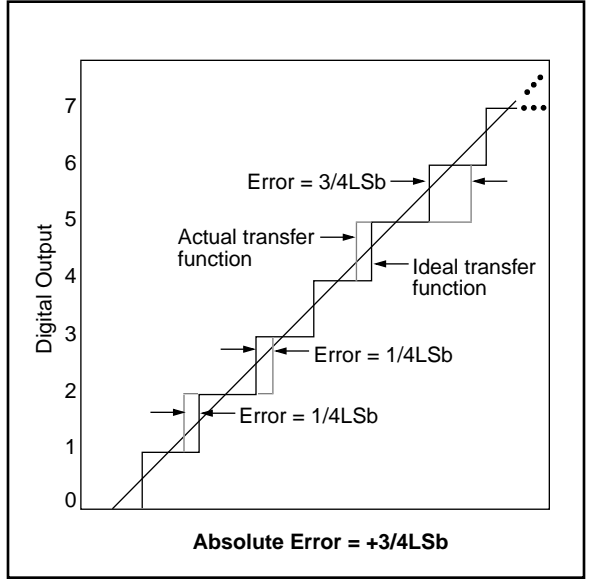

#### **Ratiometric Conversion**

Ratiometric Conversion is the A/D conversion process in which the binary result is a ratio of the supply voltage or reference voltage, the latter being equal to full-scale value by default. The PIC16C7X is a ratiometric A/D converter where the result depends on VDD or VREF.

In some A/Ds, an absolute reference is provided resulting in "absolute conversion".

#### **Sample and Hold**

In sample and hold type A/D converters, the analog input has a switch (typically a FET switch in CMOS) which is opened for a short duration to capture the analog input voltage onto an on-chip capacitor. Conversion is typically started after the sampling switch is closed.

#### **Track and Hold**

Track and Hold is basically the same as sample and hold, except the sampling switch is typically left on. Therefore the voltage on the on-chip holding capacitor "tracks" the analog input voltage.To begin a conversion, the sampling switch is closed.

The PIC16C7X A/D falls in this category.

#### **Sampling Time**

Sampling Time is the time required to charge the on-chip holding capacitor to the same value as is on the analog input pin. The sampling time depends on the magnitude of the holding capacitor and the source impedance of the analog voltage input.

#### **Offset Error (or Zero Error)**

Offset Error is the difference between the first actual (measured) transition point and the first ideal transition point as shown in Figure 6. It can be corrected (by the user) by subtracting the offset error from each conversion result.

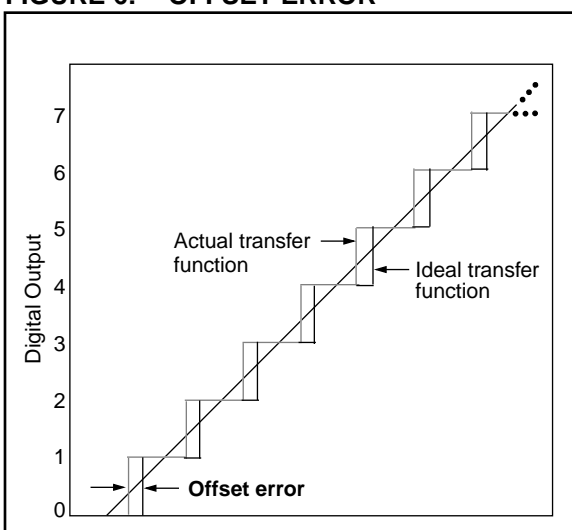

#### **FIGURE 6: OFFSET ERROR**

#### **Full Scale Error (or Gain Error)**

Full Scale Error is the difference between the ideal full scale and the actual (measured) full scale range (Figure 7). It is also called gain error, because the error changes the slope of the ideal transfer function creating a gain factor. It can be corrected (by the user) by multiplying each conversion result by the inverse of the gain.

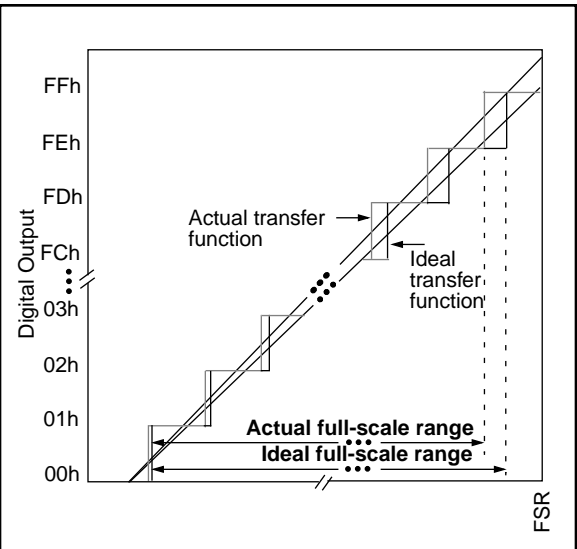

**FIGURE 7: FULL SCALE ERROR**

#### **Integral Non-Linearity (INL), or Relative Error**

The deviation of a transition point from its corresponding point on the ideal transfer curve is called "Integral Non-Linearity" (Figure 8). The maximum difference is reported as the INL of the converter.

It is important to note that Full Scale Error and the Offset Error are normalized to match end transition points before measuring the INL.

#### **FIGURE 8: INTEGRAL NON-LINEARITY**

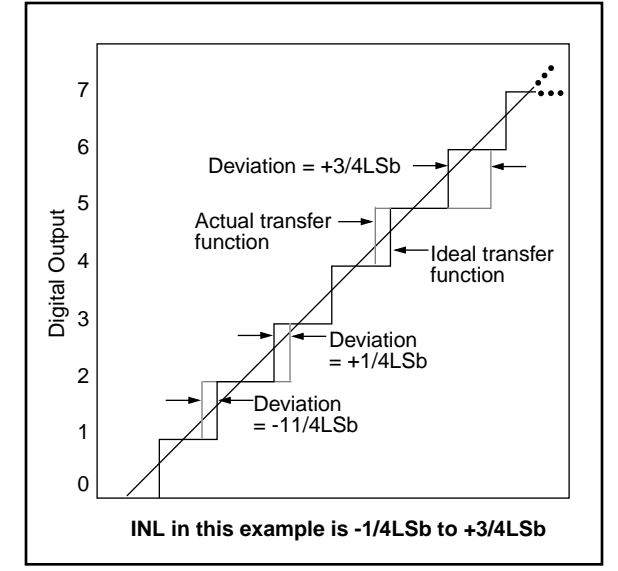

#### **HOW TO USE THE PIC16C71 A/D**

The A/D in the PIC16C71 is easy to set up and use. There are a few considerations:

1. Select either VDD or VREF as reference voltage. (More on using VREF input later)

Select A/D conversion clock (TAD): 2TOSC, 8TOSC, TOSC or TRC (internal RC clock). For the first three options, make sure that  $TAD \geq 2.0 \,\mu s$ . If deterministic conversion time is required, select TOSC time-base. If conversion during SLEEP is required, select TRC.

- 2. Channel Selection: If only one A/D channel is required, program the ADCON1 register to 03h. This configures the A/D pins as digital I/O. If multiple channels are required, prior to each conversion the new channel must be selected.
- 3. Sampling and Conversion: After a new channel is selected, a minimum amount of sampling time must be allowed before the GO/DONE bit in ADCON0 is set to begin conversion. Once conversion begins, it is OK to select the next channel, **but sampling does not begin until current conversion is complete**. Therefore, it is always necessary to ensure the minimum sampling time is provided for:
	- i) after a conversion
	- ii) after a new channel is selected
	- iii) after  $A/D$  is turned on (bit  $ADOM = 1$ )
- 4. Reading Result: Completion of a conversion can be determined by polling the GO/DONE bit (cleared), or polling flag bit ADIF (set), or waiting for an ADIF interrupt.

#### **Additional tips:**

- a) Do not set bits GO/DONE and ADON in the same instruction. First, turn the A/D is on by setting bit ADON. Then allow at least 5 µs before conversion begins (setting the GO/DONE bit), longer if sampling time requirement is not met within  $5 \mu s$ .
- b) Aborting a conversion: A conversion can be aborted by clearing bit GO/DONE. The A/D converter will stop conversion and revert back to sampling state.
- c) Using the ADRES register as a normal register: The A/D only writes to the ADRES register at the end of a conversion. Therefore, it is possible to use the ADRES register as a normal file register between conversions and when A/D is off.

The following four examples provide sample code on using the A/D module.

#### **EXAMPLE 1: HOW TO DO A SAMPLE A/D CONVERSION**

```
;
; InitializeAD, initializes and sets up the A/D hardware. 
    Always ch2, internal RC OSC.
InitializeAD
        bsf STATUS, 5 ; select Bank1
         movlw b'00000000' ; select RA3-RA0
        movwf ADCON1 ; as analog inputs
        bcf STATUS, 5 ; select Bank0
         movlw b'11010001' ; select: RC osc, ch2...
         movwf ADCON0 ; turn on A/D
Convert call sample-delay ; provide necessary sampling time
;
        bsf ADCON0, 2 ; start new A/D conversion
loop
         btfsc ADCON0, 2 ; A/D over?
         goto loop ; no then loop
;
        movf adres, w \qquad ; yes then get A/D value
;
```
A detailed code listing is provided in Appendix A.

#### **EXAMPLE 2: SEQUENTIAL CHANNEL CONVERSIONS**

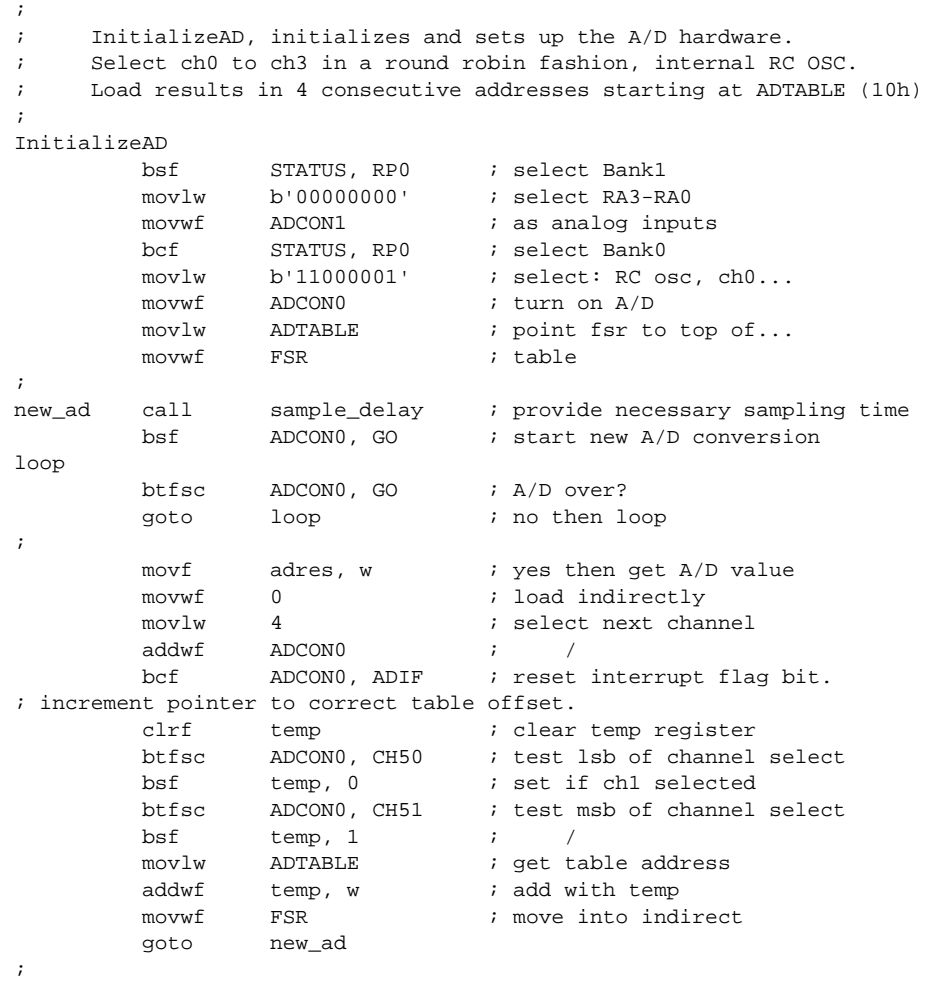

A detailed code listing is provided in Appendix B.

**EXAMPLE 3: SAMPLE INTERRUPT HANDLER FOR THE A/D**

```
 org 0x00
             goto start 
             org 0x04
            goto service_ad ; interrupt vector
;
; org 0x10
start
             movlw b'00000000' ;init I/O ports
             movwf PORT_B
             tris PORT_B
;
             call InitializeAD
update
bcf flag, adover ; reset software A/D flag
 call SetupDelay ; setup delay >= 10uS.
bcf ADCON0, adif ; reset A/D int flag (ADIF
bsf ADCON0, go \qquad ; start new A/D conversion
 bsf INTCON, gie ; enable global interrupt
loop
            btfsc flag, adover ; A/D over?
            goto update \qquad ; yes start new conv.
             goto loop ; no then keep checking
; InitializeAD, initializes and sets up the A/D hardware.
; select ch0 to ch3, RC OSC., a/d interrupt.
InitializeAD
           bsf STATUS, RP0 ; select Bank1<br>movlw b'00000000' ; select RA0-R
            movlw b'00000000' ; select RA0-RA3...
            movwf ADCON1 ; as analog inputs
            bcf STATUS, RP0 ; select Bank0
            clrf INTCON ; clr all interrupts
            \begin{minipage}{0.9\linewidth} \begin{tabular}{l} \hline \texttt{bsf} \end{tabular} \end{minipage} \begin{minipage}{0.9\linewidth} \begin{tabular}{l} \hline \texttt{bsf} \end{tabular} \end{minipage} \begin{minipage}{0.9\linewidth} \begin{tabular}{l} \hline \texttt{bsf} \end{tabular} \end{minipage} \begin{minipage}{0.9\linewidth} \begin{tabular}{l} \hline \texttt{bsf} \end{tabular} \end{minipage} \end{minipage} \begin{minipage}{0.9\linewidth} \begin{tabular}{l} \hline \texttt{bsf} \end{tabular}movlw b'11010001' ; select: RC osc, ch2...
            movwf ADCON0 ; turn on A/D
             return
;
service_ad
             btfss ADCON0, ADIF ; A/D interrupt?
            retfie \qquad \qquad ; \text{ no then ignore}\begin{tabular}{lllllll} \bf{movf} & \tt{ADRES,}\;\; W & \tt{:} & get \;\;A/D \;\;value \\ \end{tabular} return ; do not enable int
;
```
A detailed code listing is provided in Appendix C.

#### **EXAMPLE 4: CONVERSIONS DURING SLEEP MODE**

```
;
; InitializeAD, initializes and sets up the A/D hardware.
; Select ch0 to ch3, internal RC OSC.
; While doing the conversion put unit to sleep. This will
; minimize digital noise interference.
; Note that A/D's RC osc. has to be selected in this instance. 
;
InitializeAD
        bsf STATUS, RP0 ; select Bank1
         movlw b'00000000' ; select RA0-RA3...
        movwf ADCON1 ; as analog inputs
        bcf STATUS, RPO ; select Bank0
        movlw b'11000001' ; select: RC osc, ch0...
        movwf ADCON0 ; turn on A/D & ADIE
         movlw ADTABLE ; point fsr to top of...
        movwf FSR ; table
;
new_ad
        bsf ADCON0, GO ; start new A/D conversion
        sleep \qquad \qquad ; goto sleep
; when A/D is over program will continue from here
;
        movf ADRES, w i get A/D value
;
```
A detailed code listing is provided in Appendix D.

#### <span id="page-7-0"></span>**USING EXTERNAL REFERENCE VOLTAGE**

When using the external reference voltage, keep in mind that any analog input voltage must not exceed VREF.

An inexpensive way to generate VREF is by employing a zener diode (Figure 9). Most common zener diodes offer 5% accuracy. Reverse bias current may be as low as 10 µA. However, larger currents (1 mA - 20 mA) are recommended for stability, as well as lower impedance of the VREF source.

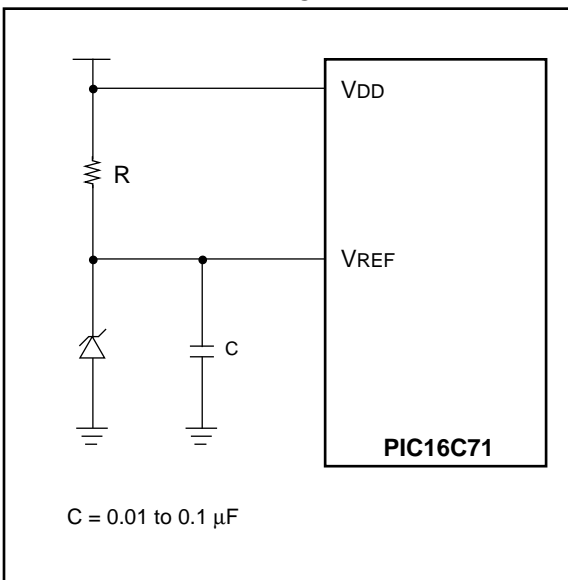

### **FIGURE 9: LOW COST VOLTAGE REFERENCE**

#### **POWER MANAGEMENT IN USING VREF**

In power sensitive applications, the user may turn on a VREF generator using another I/O pin (Figure 10). Drive a '1' on pin RB1, in this example, when using the A/D. Drive a '0' on pin RB1 when not using the A/D converter.

Note that this way RB1 is not floating. Even if VREF decays to some intermediate voltage, it will not cause the input buffer on RB1 to draw current.

Alternately, use RA0, RA1 or RA2 pin to supply the current instead of RB1. Configure the RA pin as analog (this will turn off its input buffer). Then use it as a digital output [\(Figure 11](#page-8-0)).

#### **FIGURE 10: POWER-SENSITIVE APPLICATIONS #1**

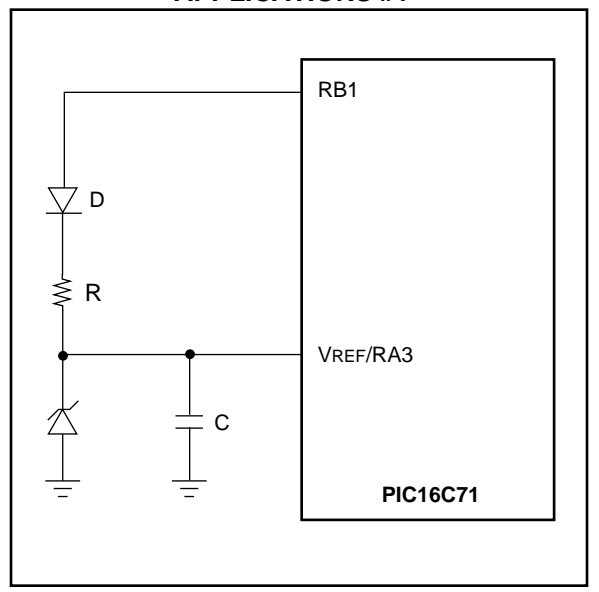

#### **ZENERS AND REFERENCE GENERATORS**

Finally, various reference voltage generator chips (typically using on-chip band-gap reference) are available. They are more accurate.

#### **TABLE 1: ZENERS AND REFERENCE GENERATORS**

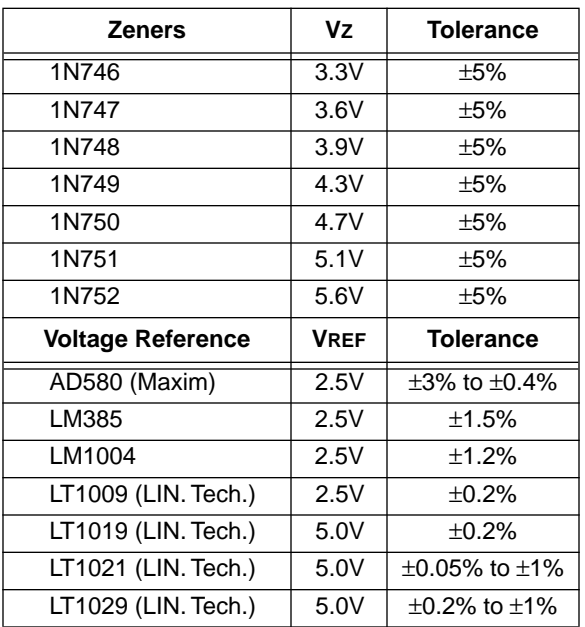

#### <span id="page-8-0"></span>**VREF IMPEDANCE AND CURRENT SUPPLY REQUIREMENTS**

Ideally, VREF should have as low a source impedance as possible. Referring to [Figure 9](#page-7-0), VREF source impedence  $\approx$  R. However, smaller R increases current consumption. Since VREF is used to charge capacitor arrays inside the A/D converter and the holding capacitor, Chold  $\approx$  51 pF, the following guideline should be met:

$$
TAD = 6(1k+R)51.2pF + 1.677\mu s
$$

 $TAD = conversion clock. For TAD = 2 \mu s and for$ CHOLD = 50 pF, VREF  $\approx$  50 $\Omega$ .

For VREF impedance higher than this, the conversion clock (TAD) should be increased appropriately.

#### **FIGURE 11: POWER-SENSITIVE APPLICATIONS #2**

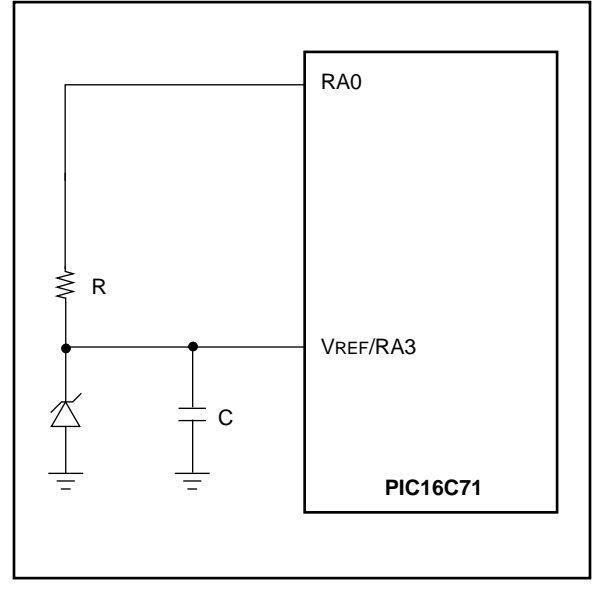

Table 2 gives examples of the maximum rate of conversion per bit, relating to the voltage reference impedance.

#### **TABLE 2: MAXIMUM RATE OF CONVERSION / BIT**

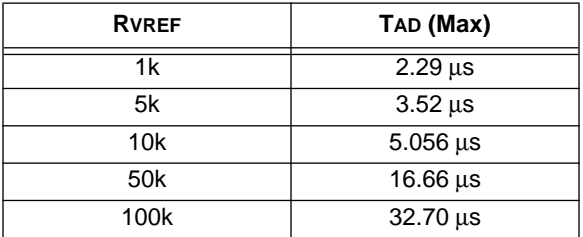

Assumes no external capacitors

To achieve a low source impedance when using a Zener diode, a voltage follower circuit is recommended. This is shown in Figure 12.

#### **FIGURE 12: VOLTAGE FOLLOWER CIRCUIT**

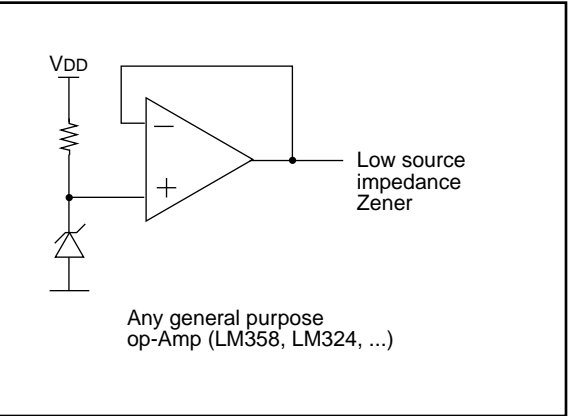

#### **CONFIGURING PORTA INPUTS AS ANALOG OR DIGITAL**

Two bits in the ADCON1 register, PCFG1 and PCFG0, control how pins RA3:RA0 are configured.

When any of these pins are selected as analog:

- The digital input buffer is turned off to save current ([Figure 13](#page-9-0)). Reading the port will read this pin as '0'.
- The TRIS bit still controls the output buffer on this pin. So, normally the TRIS bit will be set (input).
- However, if the TRIS bit is cleared, then the pin will output whatever is in the data latch.

When any of these pins are selected as digital:

- The analog input still directly connects to the A/D and therefore the pin can be used as analog input.
- The digital input buffer is not disabled.

The user has, therefore, great flexibility in configuring these pins.

#### <span id="page-9-0"></span>**FIGURE 13: BLOCK DIAGRAM OF RA3:RA0 PINS**

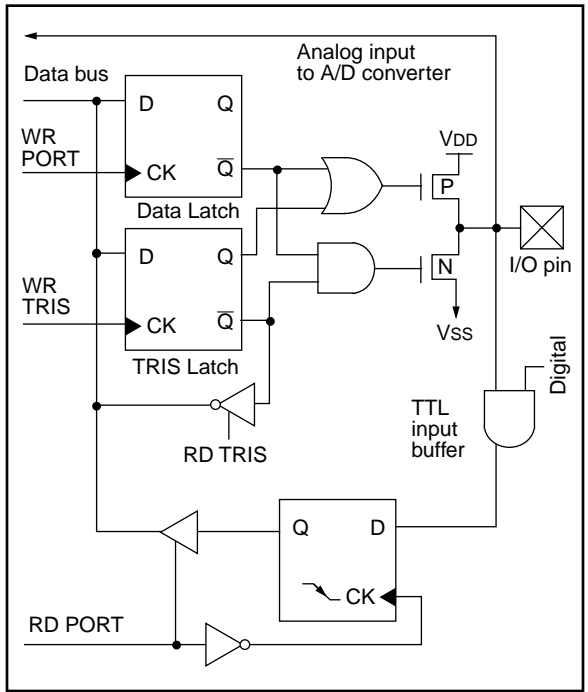

#### **CURRENT CONSUMPTION THROUGH INPUT BUFFER**

A CMOS input buffer will draw current when the input voltage is near its threshold (Figure 14).

In power-sensitive applications, the RA pins, when used as analog inputs, should be configured as "analog" to avoid unintended power drain.

Other considerations and tips:

- 1. If possible, avoid any digital output next to analog inputs.
- 2. Avoid digital inputs that switch frequently (e.g., clocks) next to analog inputs.
- 3. If VREF is used, then ensure that no analog pin being sampled exceeds VREF.

#### **SUMMARY**

The PIC16C71 A/D converter is simple to use. It is versatile and has low power consumption.

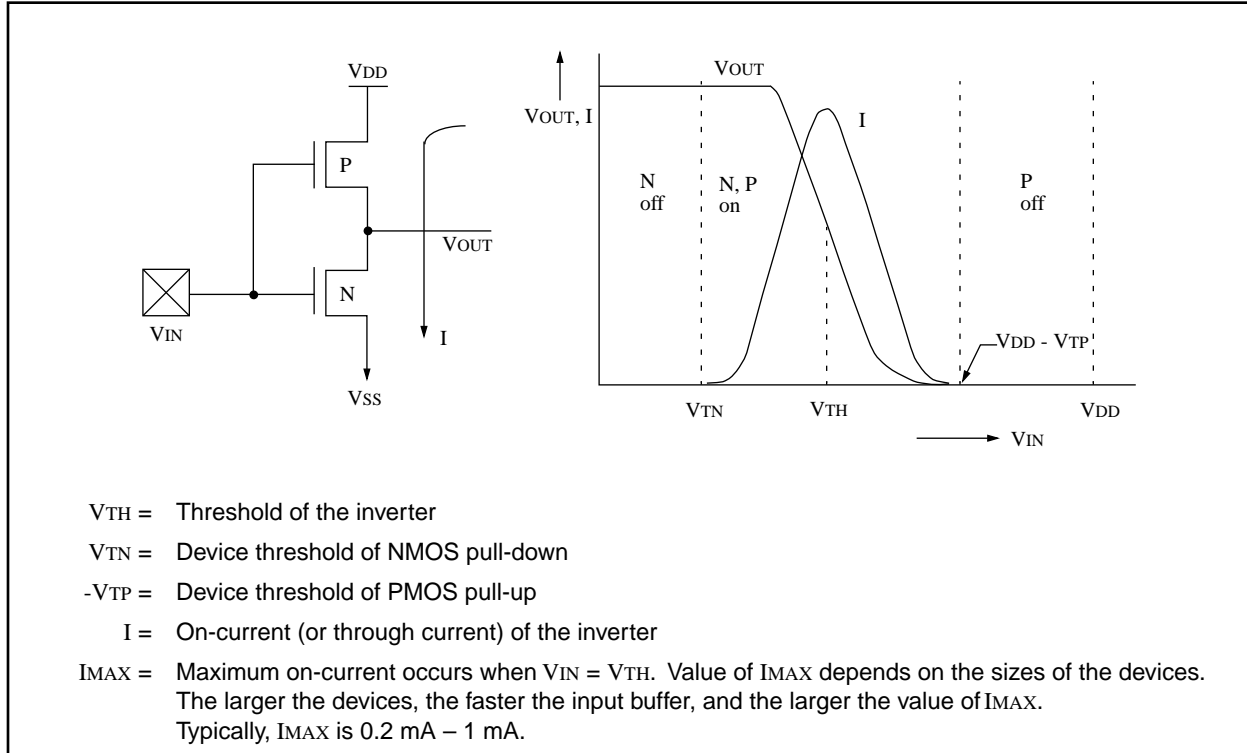

#### **FIGURE 14: A SIMPLE CMOS INPUT BUFFER**

#### **APPENDIX A: SINGLE CHANNEL A/D (SAD)**

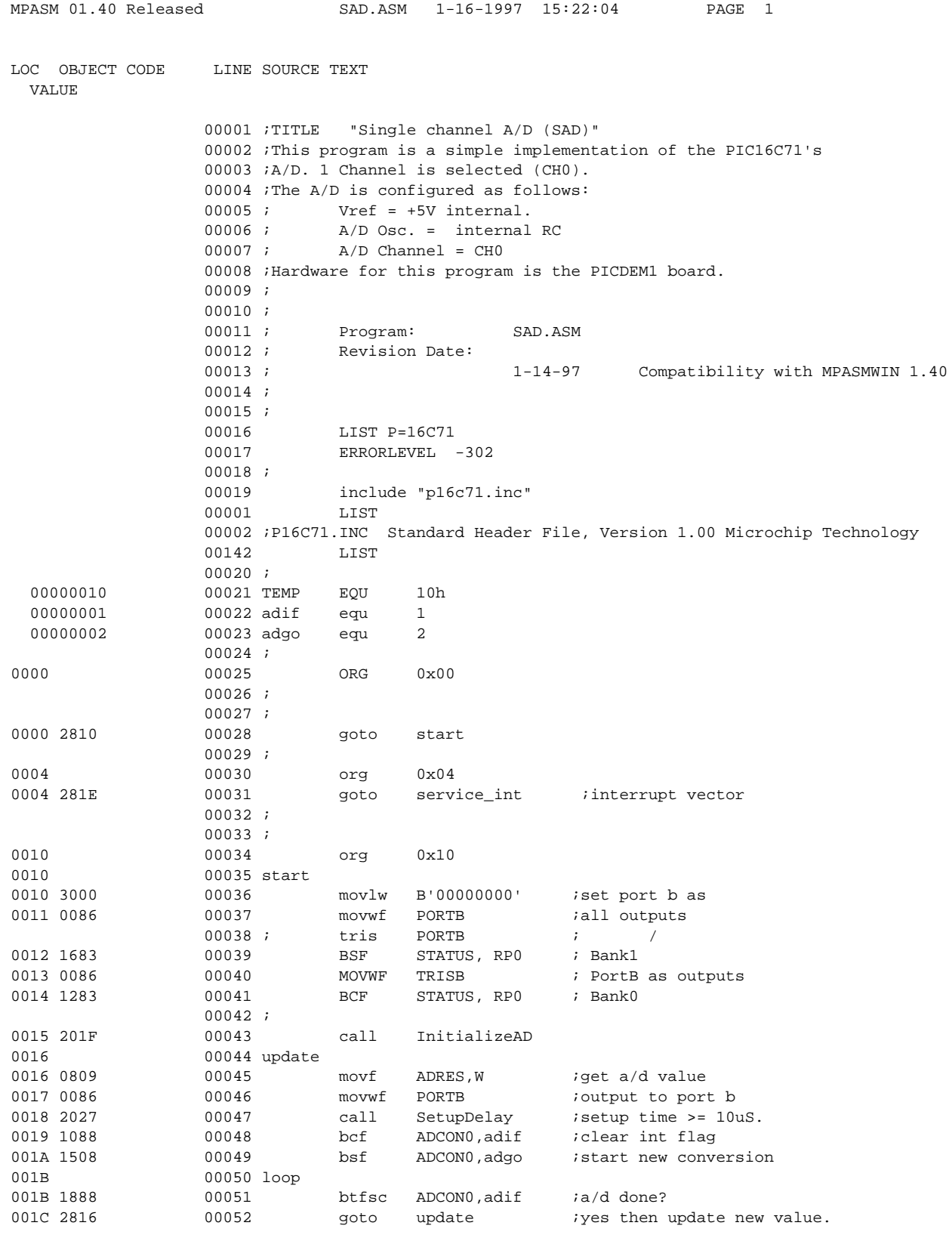

### **AN546**

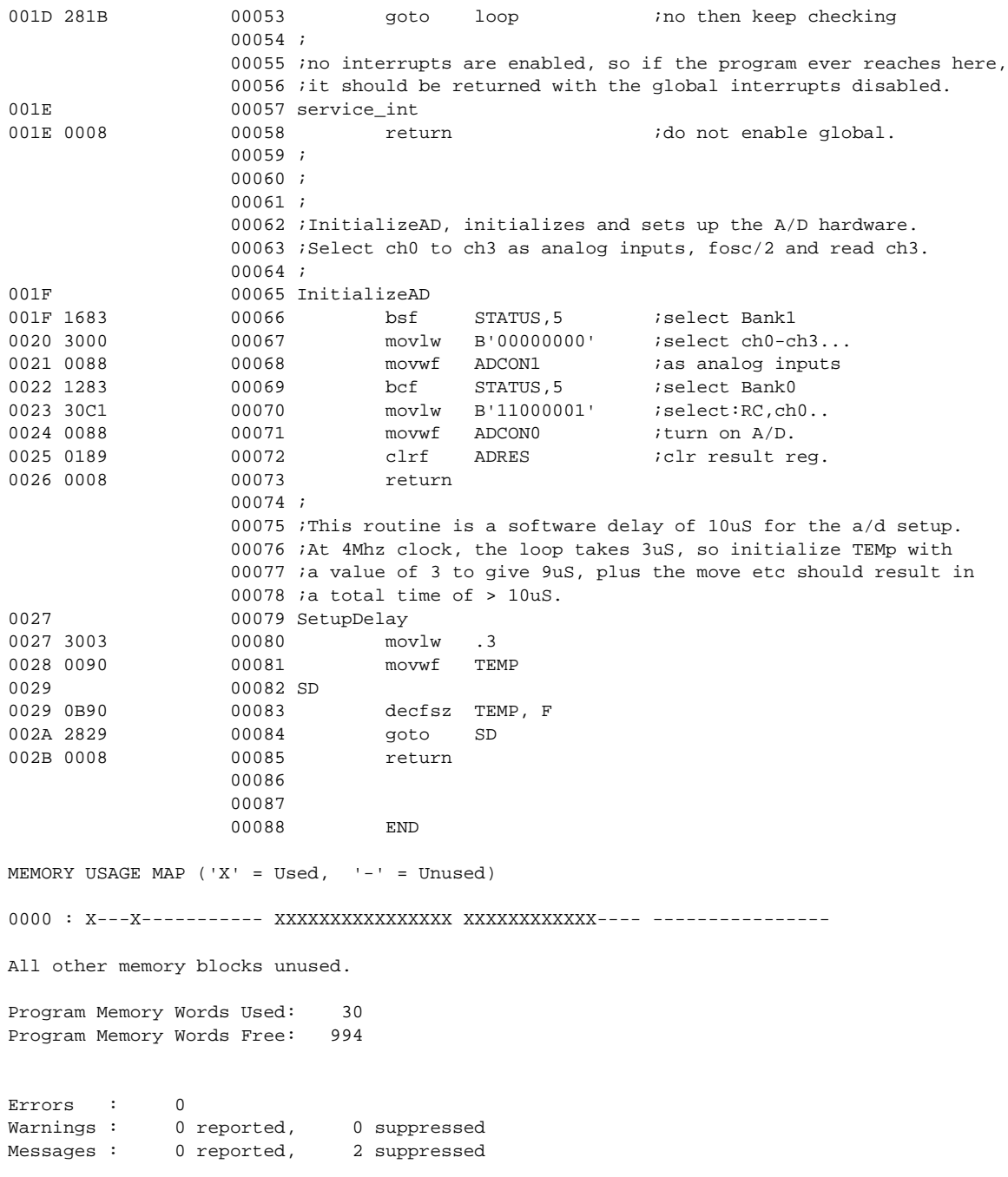

٠

#### **APPENDIX B: SLPAD.ASM**

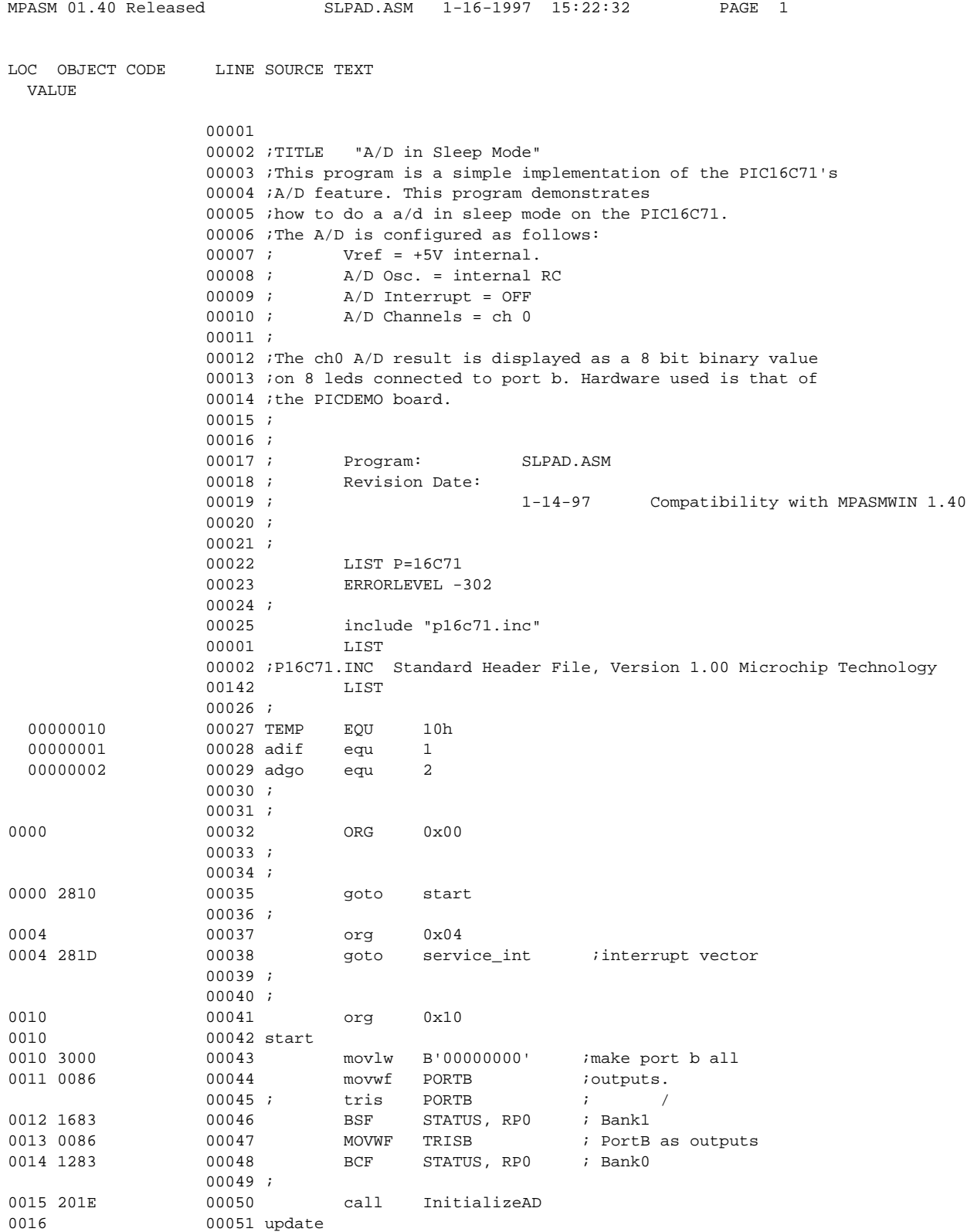

## **AN546**

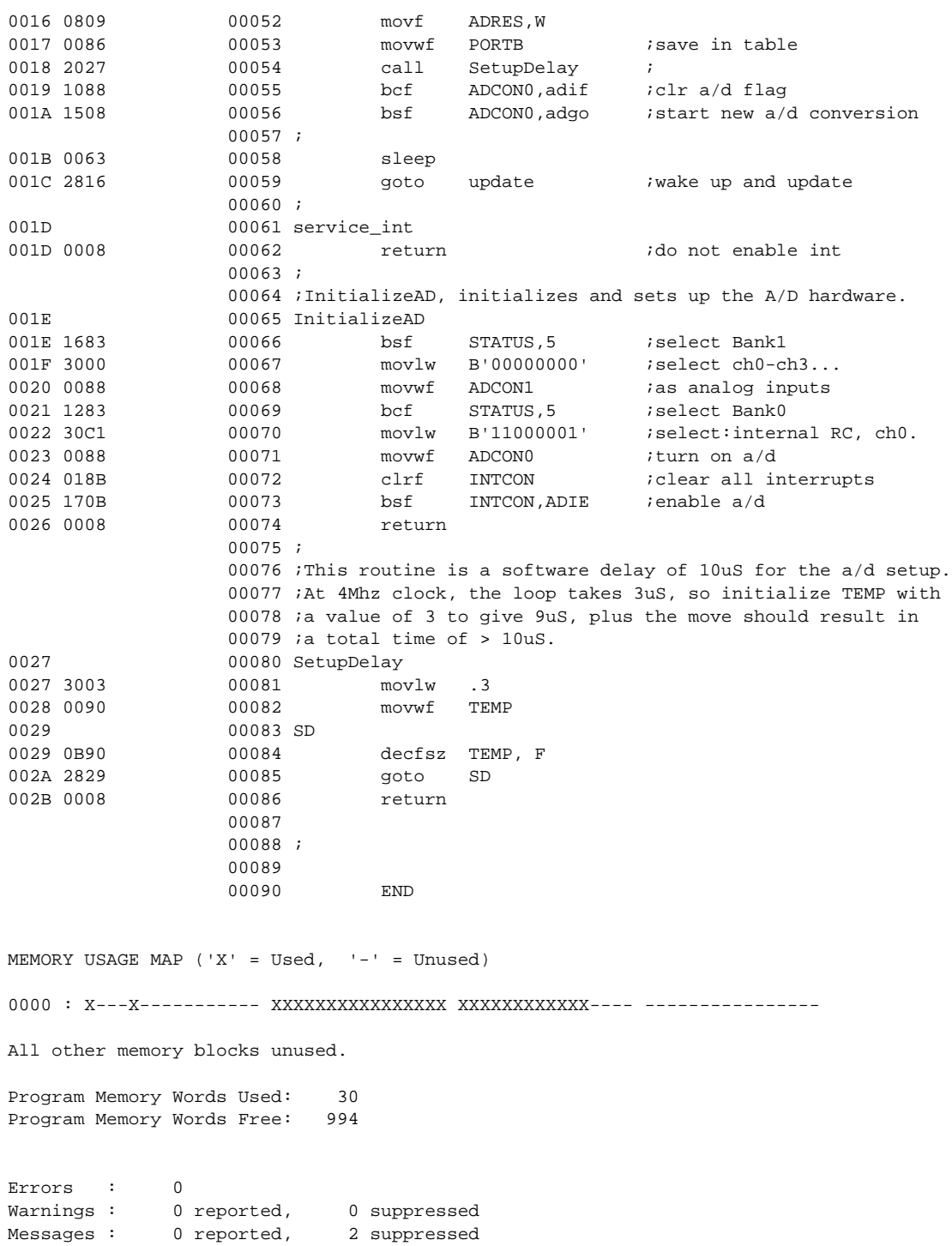

#### **APPENDIX C: INTAD.ASM**

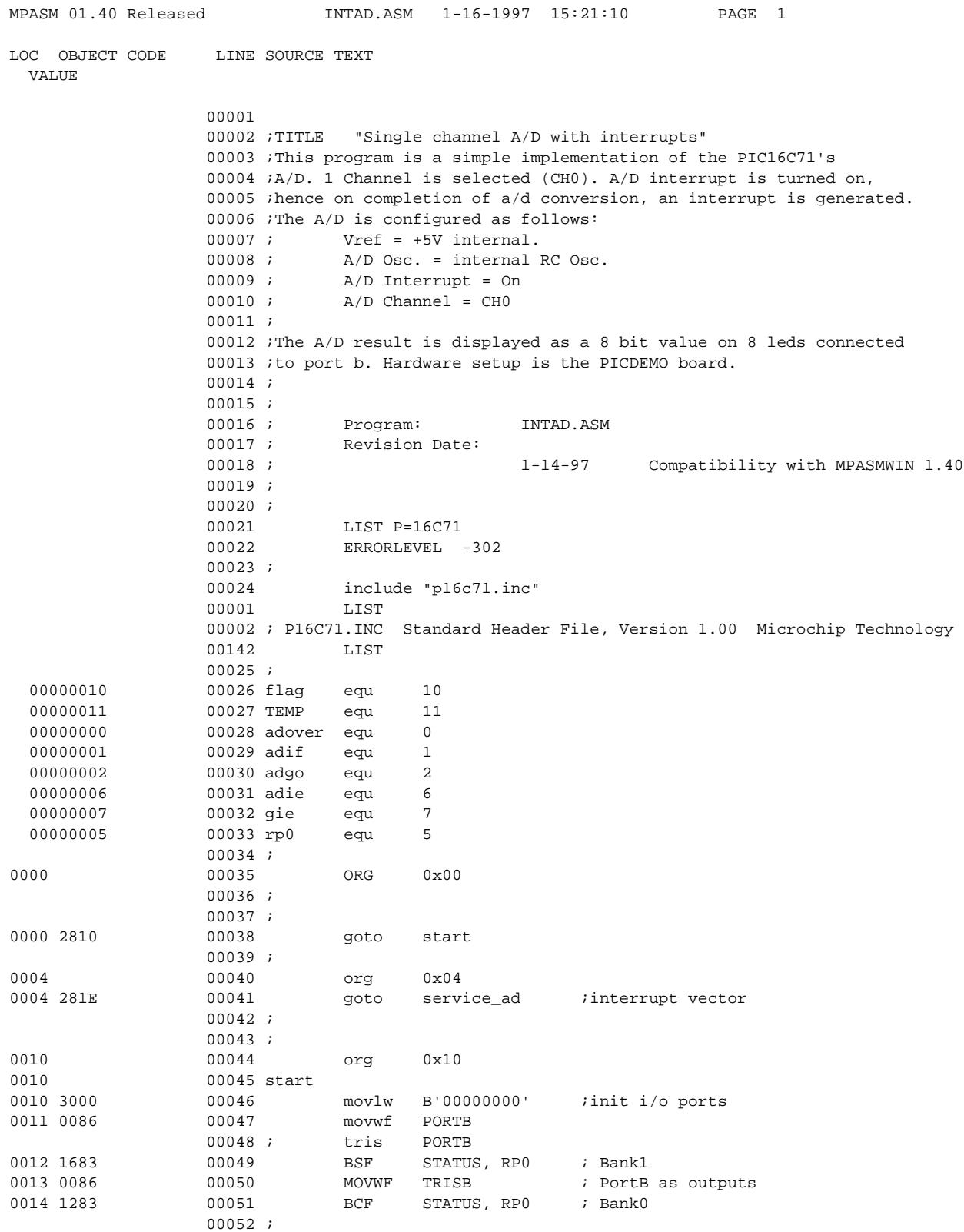

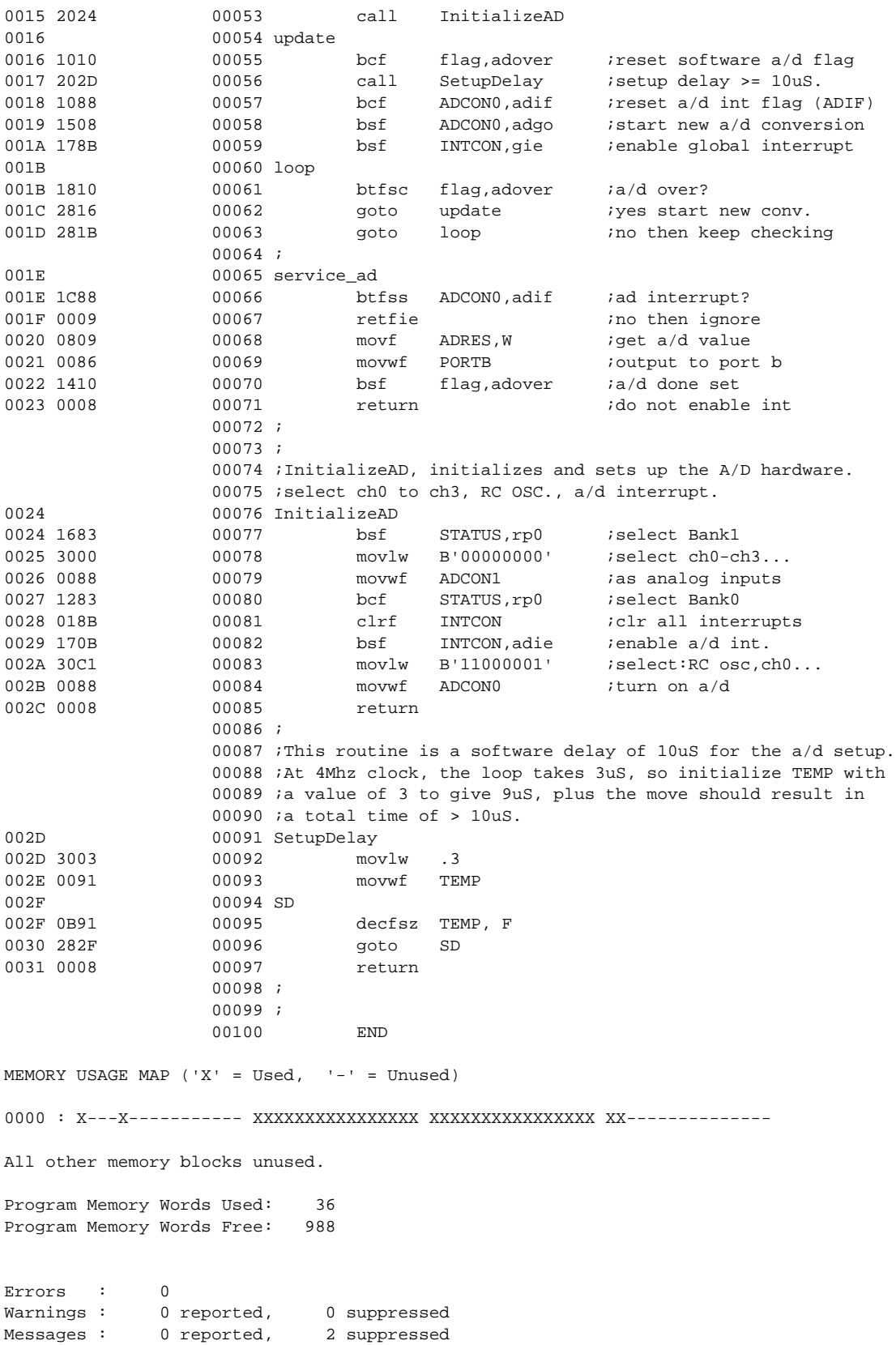

٠

#### **APPENDIX D: MULTAD.ASM**

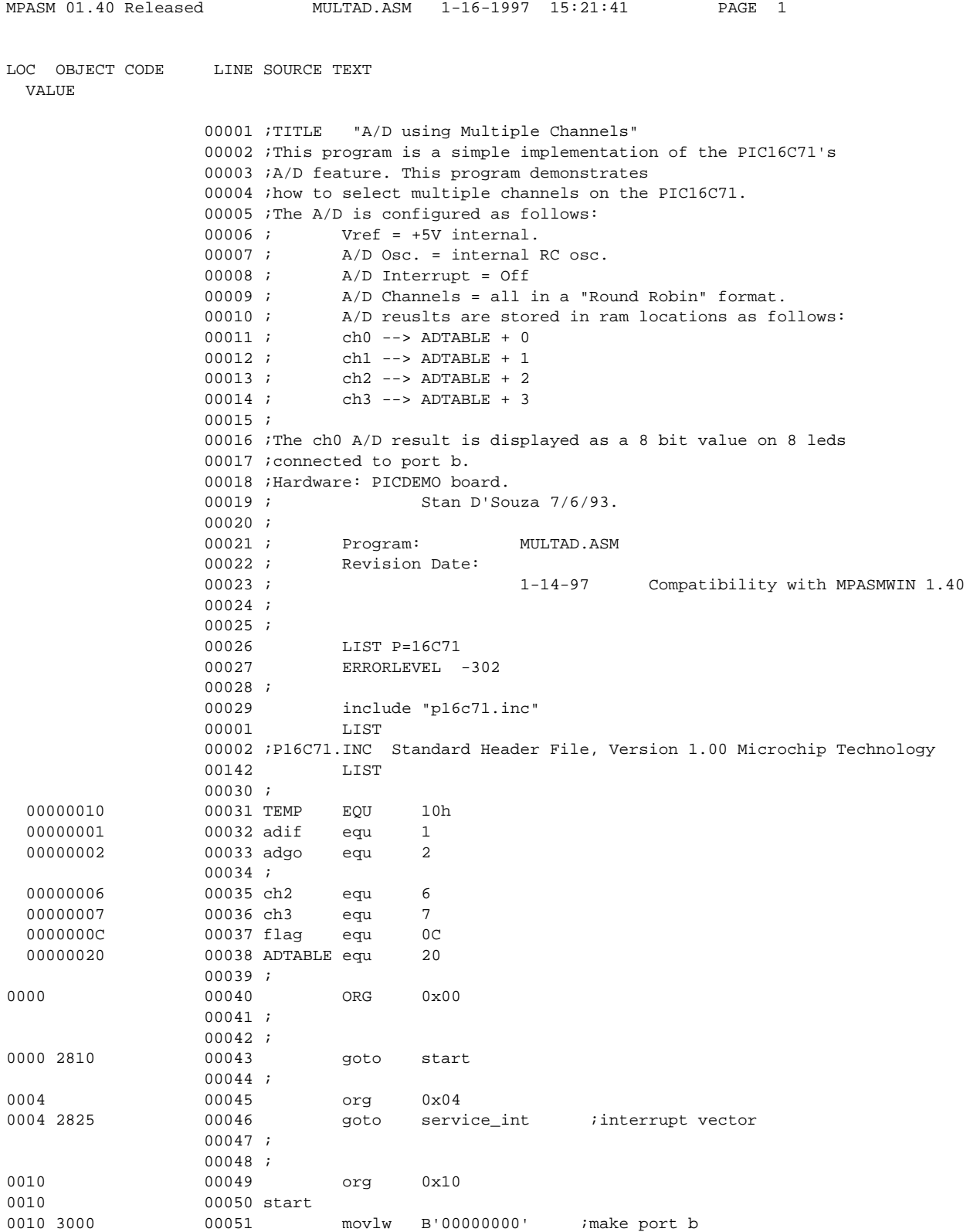

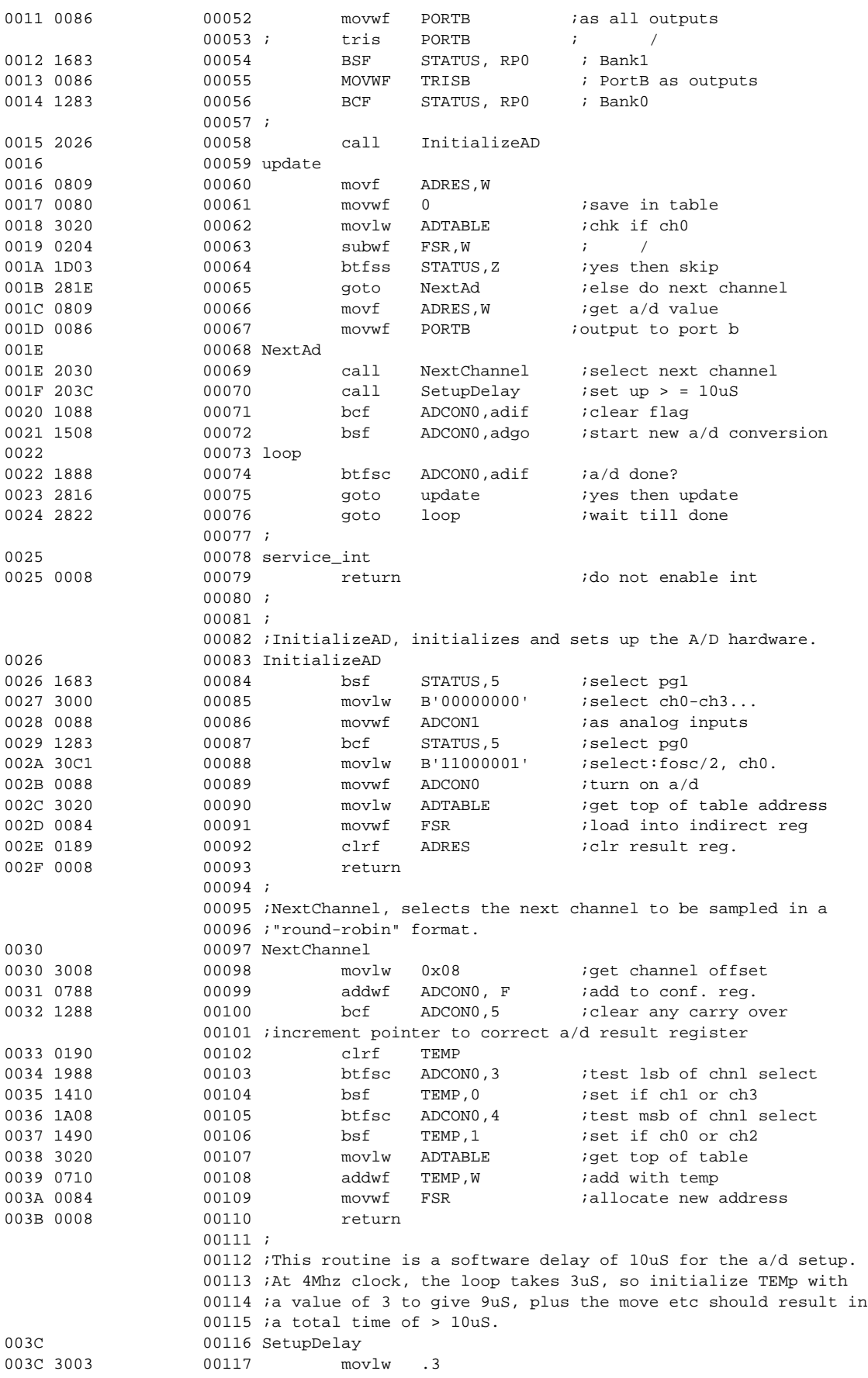

٠

003D 0090 00118 movwf TEMP 003E 00119 SD 003E 0B90 00120 decfsz TEMP, F 003F 283E 00121 goto SD 0040 0008 00123 00124 ; 00125 00126 END MEMORY USAGE MAP ('X' = Used, '-' = Unused) 0000 : X---X----------- XXXXXXXXXXXXXXXX XXXXXXXXXXXXXXXX XXXXXXXXXXXXXXXX 0040 : X--------------- ---------------- ---------------- ---------------- All other memory blocks unused. Program Memory Words Used: 51 Program Memory Words Free: 973

Errors : 0 Warnings : 0 reported, 0 suppressed Messages : 0 reported, 2 suppressed

### **WORLDWIDE SALES & SERVICE**

#### **AMERICAS**

#### **Corporate Office**

Microchip Technology Inc. 2355 West Chandler Blvd. Chandler, AZ 85224-6199 Tel: 602-786-7200 Fax: 602-786-7277 Technical Support: 602 786-7627 Web: http://www.microchip.com

#### **Atlanta**

Microchip Technology Inc. 500 Sugar Mill Road, Suite 200B Atlanta, GA 30350 Tel: 770-640-0034 Fax: 770-640-0307

#### **Boston**

Microchip Technology Inc. 5 Mount Royal Avenue Marlborough, MA 01752 Tel: 508-480-9990 Fax: 508-480-8575

#### **Chicago**

Microchip Technology Inc. 333 Pierce Road, Suite 180 Itasca, IL 60143 Tel: 630-285-0071 Fax: 630-285-0075

#### **Dallas**

Microchip Technology Inc. 14651 Dallas Parkway, Suite 816 Dallas, TX 75240-8809 Tel: 972-991-7177 Fax: 972-991-8588

#### **Dayton**

Microchip Technology Inc. Two Prestige Place, Suite 150 Miamisburg, OH 45342 Tel: 937-291-1654 Fax: 937-291-9175

#### **Los Angeles**

Microchip Technology Inc. 18201 Von Karman, Suite 1090 Irvine, CA 92612 Tel: 714-263-1888 Fax: 714-263-1338

#### **New York**

Microchip Technology Inc. 150 Motor Parkway, Suite 416 Hauppauge, NY 11788 Tel: 516-273-5305 Fax: 516-273-5335

#### **San Jose**

Microchip Technology Inc. 2107 North First Street, Suite 590 San Jose, CA 95131 Tel: 408-436-7950 Fax: 408-436-7955

#### **Toronto**

Microchip Technology Inc. 5925 Airport Road, Suite 200 Mississauga, Ontario L4V 1W1, Canada Tel: 905-405-6279 Fax: 905-405-6253

#### **ASIA/PACIFIC**

#### **Hong Kong**

Microchip Asia Pacific RM 3801B, Tower Two Metroplaza 223 Hing Fong Road Kwai Fong, N.T., Hong Kong Tel: 852-2-401-1200 Fax: 852-2-401-3431

#### **India**

Microchip Technology India No. 6, Legacy, Convent Road Bangalore 560 025, India Tel: 91-80-229-0061 Fax: 91-80-229-0062

#### **Korea**

Microchip Technology Korea 168-1, Youngbo Bldg. 3 Floor Samsung-Dong, Kangnam-Ku Seoul, Korea Tel: 82-2-554-7200 Fax: 82-2-558-5934

#### **Shanghai**

Microchip Technology RM 406 Shanghai Golden Bridge Bldg. 2077 Yan'an Road West, Hongiao District Shanghai, PRC 200335 Tel: 86-21-6275-5700 Fax: 86 21-6275-5060

#### **Singapore**

Microchip Technology Taiwan Singapore Branch 200 Middle Road #10-03 Prime Centre Singapore 188980 Tel: 65-334-8870 Fax: 65-334-8850

#### **Taiwan, R.O.C**

Microchip Technology Taiwan 10F-1C 207 Tung Hua North Road Taipei, Taiwan, ROC Tel: 886 2-717-7175 Fax: 886-2-545-0139

#### **EUROPE**

#### **United Kingdom**

Arizona Microchip Technology Ltd. Unit 6, The Courtyard Meadow Bank, Furlong Road Bourne End, Buckinghamshire SL8 5AJ Tel: 44-1628-851077 Fax: 44-1628-850259

#### **France**

Arizona Microchip Technology SARL Zone Industrielle de la Bonde 2 Rue du Buisson aux Fraises 91300 Massy, France Tel: 33-1-69-53-63-20 Fax: 33-1-69-30-90-79

#### **Germany**

Arizona Microchip Technology GmbH Gustav-Heinemann-Ring 125 D-81739 Müchen, Germany Tel: 49-89-627-144 0 Fax: 49-89-627-144-44

#### **Italy**

Arizona Microchip Technology SRL Centro Direzionale Colleone Palazzo Taurus 1 V. Le Colleoni 1 20041 Agrate Brianza Milan, Italy Tel: 39-39-6899939 Fax: 39-39-6899883

#### **JAPAN**

Microchip Technology Intl. Inc. Benex S-1 6F 3-18-20, Shin Yokohama Kohoku-Ku, Yokohama Kanagawa 222 Japan Tel: 81-4-5471- 6166 Fax: 81-4-5471-6122

5/8/97

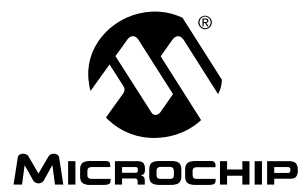

All rights reserved. © 1997, Microchi p Technology Incorporated, USA. 6/97

Information contained in this publication regarding device applications and the like is intended for suggestion only and may be superseded by updates. No representation or<br>warranty is given and no liability is assumed by M intellectual property rights arising from such use or otherwise. Use of Microchip's products as critical components in life support systems is not authorized except with express written approval by Microchip. No licenses are conveyed, implicitly or otherwise, under any intellectual property rights. The Microchip logo and name are registered trademarks<br>of Microchip Technology Inc. in the U.S.A. and